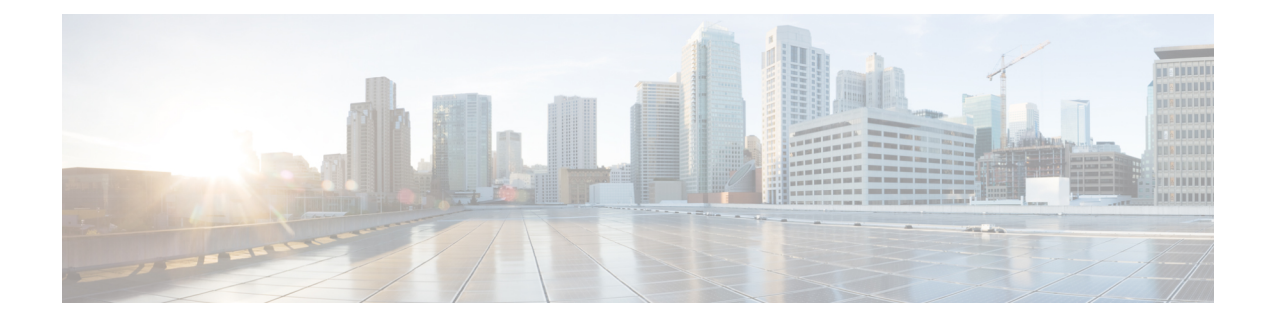

# **Installing High Availability Active/Standby**

This chapter contains the following sections:

- High Availability [Active/Standby](#page-0-0) Overview, on page 1
- How High [Availability](#page-1-0) Works, on page 2
- Deploying ESC High Availability [Active/Standby,](#page-2-0) on page 3
- [Configuring](#page-5-0) the Northbound Interface Access, on page 6
- [Important](#page-10-0) Notes, on page 11
- [Troubleshooting](#page-11-0) High Availability Active/Standby, on page 12

# <span id="page-0-0"></span>**High Availability Active/Standby Overview**

ESC supports High Availability (HA) in the form of Active/Standby and Active/Active models. For Active/Standby model, two ESC instances are deployed in the network to prevent ESC failure and provide ESC service with minimum service interruption. If the primary ESC instance fails, the standby instance automatically takes over the ESC services. ESC HA Active/Standby resolves the following single point failures:

- Network failures
- Power failures
- Dead VM instance
- Scheduled downtime
- Hardware issues
- Internal application failures

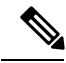

**Note** From ESC 5.0, the name, Active/Passive model is changed to Active/Standby model.

### **ESC Active/Standby Architecture**

**Figure 1: Cisco Elastic Services Controller Active/Standby Architecture**

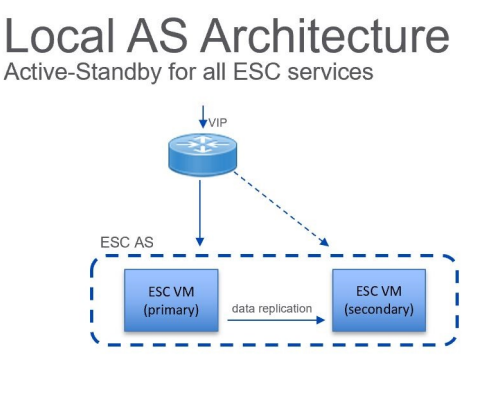

Northbound access via Virtual IP (VIP):

- Option 1: VIP as a 2nd ip address on an ESC interface
- Option 2: VIP as an ESC BGP Anycast ip address

#### Primary

- One ESC is configured to start up with Primary role
- Primary owns the VIP, receives all northbound requests

#### Secondary

- One ESC is configured to start up with Secondary role
- Secondary does not run ESC services
- Secondary receives replicated data from primary
- On primary failure, secondary is promoted to primary role

# <span id="page-1-0"></span>**How High Availability Works**

ESC HA Active/Standby network can be either set up as a single installation of a ESC HA Active/Standby pair or deployed as two standalone ESC nodes that are converted into HA pair after re-configuring these nodes post deployment. The HA deployment consists of two ESC instances: a primary and a standby. Under normal circumstances, the primary ESC instance provides the service. The corresponding standby instance is passive. The standby instance is in constant communication with the primary instance and monitors the primary instances' status. If the primary ESC instance fails, the standby instance automatically takes over the ESC services to provide ESC service with minimum interruption.

The standby also has a complete copy of the database of the primary, but it does not actively manage the network until the primary instance fails. The KeepAliveD service monitors both primary and standby instances activity status. When the primary instance fails, the standby takes over automatically. The standby instance takes over primary instance to manage the services while primary instance restoration is taking place.

When the failed instance is restored, if required you can manually initiate a switch-over and resume network management via the primary instance.

Both primary and standby ESC instances are connected to the northbound orchestration system through an IPv4 or IPv6 network.For the northbound system, a unique virtual IPaddress is assigned to access the current primary ESC High Availability Active/Standby instance. The deployed VNFs are connected to both ESC primary and standby instances through another IPv6 network.

ESC HA Active/Standby nodes are managed by KeepAliveD and DRBD (Replication tool to keep the ESC database synchronized) sync network services. While the KeepAliveD service monitors both primary and standby instances status, the DRBD service monitors primary instance DB and sync the changes to the standby instance DB. These two services can be co-located on same VIP network or in two separate networks. VM handshake between ESC instances occurs through the KeepAliveD over the IPv4 or IPv6 network.

# <span id="page-2-0"></span>**Deploying ESC High Availability Active/Standby**

To deploy Cisco Elastic Services Controller (ESC) High Availability (HA) Active/Standby, ESC standalone instances can be installed on two separate nodes - Primary and Standby. For more information see, How [High](#page-1-0) [Availability](#page-1-0) Works, on page 2. You can connect the Primary and Standby instances to either a Cinder volume or Replication based volume (DRBD).

The following deployment mechanisms can be used to deploy ESC HA Active/Standby:

• Internal Storage—When ESC HA Active/Standby is configured with Internal storage, the Primary and the Standby instances have individual databases which are always synchronized. In this solution, ESC HA Active/Standby is designed with database replication and DRBD is used as the tool for disk-level replication. The database in the Primary instance simultaneously propagates the data to the database in the Standby instance thus requiring no external storage. In the event of a Primary instance failing, the Standby instance get assigned the role of the Primary instance along with its own synchronized database.

ESC HA Active/Standby is deployed using Internal storage, the ESC instances reply on the virtual IP address (that is kad\_vip argument), and the interface of vrrp instance (that is kad\_vif argument) to select the Primary ESC instance. To establish a reliable heartbeat network, it is recommended that the Primary and Standby ESC instances are on different physical hosts. The reliability of the physical links between the ESC instances (such as, network interface bonding) can also be taken into consideration.

• Replicate External-Storages — In this type of architecture, ESC HA Active/Standby is configured with DRBD and both Primary and Standby instance store their data in two external storages (OpenStack Cinder volumes). Each ESC node is attached by a Cinder volume and ESC data files are stored in the cinder volume. The data in two ESC node are synchronized through the database replication mechanism provided by DRBD.

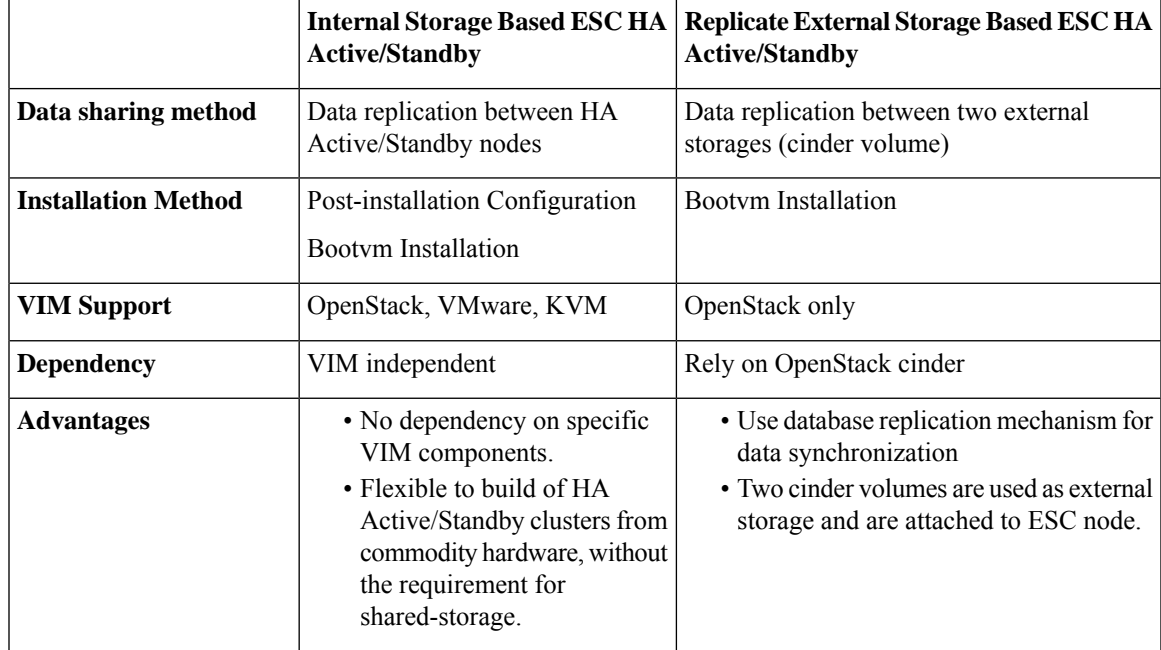

The table lists the differences between the HA Active/Standby options :

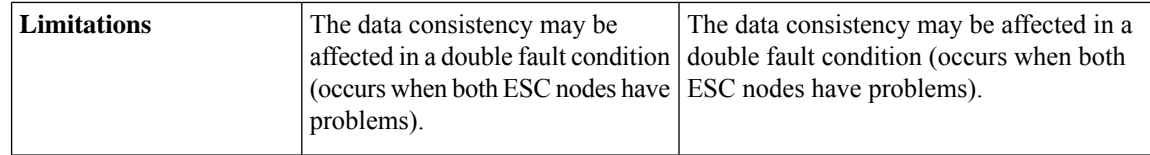

## **Deploying ESC in High Availability Active/Standby Mode on Internal Storage**

When you boot ESC instances on Primary and Standby instances, you need to specify the following *bootvm.py* command arguments to deploy ESC HA Active/Standby on an internal storage:

• kad\_vip

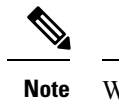

When ESC HA Active/Standby is deployed, the *kad\_vip* argument allows end users to access the Primary ESC instance.

• kad\_vif

ON HA NODE 1:

• ha\_node\_list

These arguments enable the *bootvm.py* command to automatically set up the internalstorage on the OpenStack. For more information on using the *bootvm.py* command arguments, see Appendix A: Cisco Elastic Services Controller Installer Arguments.

To deploy ESC HA Active/Standby instances, use the bootvm script on both the nodes with the following arguments:

```
$ ./bootvm.py <ESC_HA_Node1>\
--user pass <username>:<password>\
--user_confd_pass <username>:<password>\
--gateway ip <default gateway IP address>\
--net <network name1>\
--ipaddr <static ip address>
--image <image name>\
--avail zone nova: < openstack zone>\
--ha_node_list=<ESC_HA_NODE1_IP> <ESC_HA_NODE2_IP>\
--db volume id <cinder volume id>\
--kad_vip <virtual IP address>\
--kad_vif <VRRP_Interface_Instance>\
--ha_mode drbd
ON HA NODE 2:
$ ./bootvm.py <ESC_HA_Node2>\
--user_pass <username>:<password>\
--user_confd_pass <username>:<password>\
--gateway ip <default gateway IP address>\
--net <network name1>\
--ipaddr <static ip addresses>\
--image <image_name>\
--avail zone nova:<openstack zone>\
```
--ha\_node\_list=<ESC\_HA\_NODE1\_IP> <ESC\_HA\_NODE2\_IP>\

Ш

```
--kad_vip <virtual IP address>\
--kad_vif <VRRP_Interface_Instance>\
--ha_mode drbd
```
### OR

You can also use **escadm** tool to re-configure ESC HA Active/Standby parameters on each of the standalone ESC VMs. Three parameters "--ha\_node\_list , --kad\_vip, --kad\_vif" are all required to configure ESC HA Active/Standby.

**Note**

You should make sure that both the standalone ESC VMs health check is passed before running the below commands to perform HA Active/Standby configuration.

For example:

```
$ sudo bash
$ escadm ha set --ha_node_list='<ESC_HA_NODE1_IP> <ESC_HA_NODE2_IP>' --kad_vip <virtual IP
address> --kad vif <VRRP Interface Instance>
$ sudo escadm reload
$ sudo escadm restart
```
## **DeployingESCinHighAvailabilityActive/StandbyModeonReplicateExternal Storage**

Replicate external storage ESC HA Active/Standby requires two cinder volumes for database storage.

### **Before you begin**

- Networks and IP addresses that both ESC instances will connect to
- Keepalived interface and virtual IP for HA Active/Standby switchover

### **Procedure**

```
Step 1 Create two cinder volumes in OpenStack. The configured cinder volume size should be 3GB.
          $ cinder create --display-name cindervolume_name_a[SIZE]
          $ cinder create --display-name cindervolume_name_b[SIZE]
Step 2 Check the status of the created cinder volume and find the uuids for deployment.
          $ cinder list
Step 3 Deploy ESC HA Active/Standby instances. Use the bootvm script on both the nodes with the following
          arguments:
          ON HA NODE 1:
          $ ./bootvm.py <ESC_HA_Node1>\
          --user pass <username>:<password>\
```

```
--user_confd_pass <username>:<password>\
--gateway ip <default gateway IP address>\
--net <network name1>\
--ipaddr <static ip address>\
--image <image_name>\
--avail zone nova:<openstack zone>\
--kad_vip <virtual IP address>\
--kad_vif <VRRP_Interface_Instance>\
--ha_node_list=<ESC_HA_NODE1_IP> <ESC_HA_NODE2_IP>\
--db volume id <cinder volume id>\
--ha_mode_drbd_on_cinder
ON HA NODE 2:
$ ./bootvm.py <ESC_HA_Node2>\
--user pass <username>:<password>\
--user_confd_pass <username>:<password>\
--gateway ip <default gateway IP address>\
--net <network name1>\
--ipaddr <static ip address>\
--image <image_name>\
--avail zone nova:<openstack zone>\
--kad_vip <virtual IP address>\
--kad_vif <VRRP_Interface_Instance>\
--ha_node_list=<ESC_HA_NODE1_IP> <ESC_HA_NODE2_IP>\
--db volume id <cinder volume id>\
--ha_mode drbd_on_cinder
```
**Step 4** After both VMs are rebooted; the keepalived state on one of ESC VM should be one of ESC VM should be in MASTER state and the other one should be in BACKUP state. You can check ESC HA Active/Standby state by using following command: *\$ sudo escadm status --v*.

# <span id="page-5-0"></span>**Configuring the Northbound Interface Access**

When you configure ESC HA Active/Standby, you can also specify a virtual Anycast IP address to the HA Active/Standby pair. The northbound interface as well as the service portal uses virtual Anycast IP address to access the ESC Primary HA Active/Standby instance. When deploying ESC HA Active/Standby, use the following arguments with the *./bootvm.py* script.

- --ha\_node\_list
- --kad\_vip
- --kad\_vif

For more details on these arguments, see section **Appendix A: Cisco Elastic Services Controller Installer Arguments**.

The following section explains how to configure ESC HA Active/Standby with multiple interfaces and to configure the virtual Anycast IP address.

### **Configuring ESC HA Active/Standby with Multiple Interfaces**

You can configure ESC HA Active/Standby with DRDB synchronization and VRRP heartbeat broadcasting on a network interface for data synchronization and VNF monitoring. You can use an additional network

interface to allocate Virtual IP for the northbound access. To configure the multiple interfaces on ESC HA Active/Standby nodes, use --ha\_node\_list, --kad\_vip, --kad\_vif arguments to specify these multiple network interfaces configuration. For details on these arguments, see section **Appendix A: Cisco Elastic Services Controller Installer Arguments**.

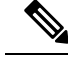

**Note** KeepAlived doesn't support single IPv4 VIP address with a IPv6 VRRP instance.

Example configuration steps are shown below:

```
./bootvm.py <esc ha1> \
--user pass <username>:<password>
--user_confd_pass <username>:<password>
--image <image_id> \
--net <net-name> \
--gateway ip <default gateway ip address> \
--ipaddr <ip address1> <ip address2> \
--ha_node_list < IP addresses HA nodes1> < IP addresses for HA nodes2> \
-kad vip <keepaliveD VIP of the HA nodes and the interface for keepaliveD VIP> \ (for
example: --kad_vip 192.0.2.254:eth2)
--kad vri <virtual router id of vrrp instance>
--kad vif <virtual IP of the HA nodes or the interface of the keepalived VRRP> \ (for
example: --kad vif eth1 )
--ha mode <HA installation mode> \
--route <routing configuration> \ (for example:192.0.2.254/24:192.168.0.1:eth1)
--avail zone nova: < openstack zone>
```
Similarly, a three network interface can be configured for ESC HA Active/Standby nodes. An example three interfaces configuration is shown below with the following assumptions :

- Network 1 is an IPv6 network used for northbound connection. ESC VIP is allocated in this network and the Orchestrator send requests to ESC through ESC VIP.
- Network 2 is an IPv4 network used for ESC sync traffic (DRDB synchronization) and VRRP heartbeat. This network is also used for OpenStack connection and VNF monitoring.
- Network 3 is another IPv4 network used for management. The SA, rsyslog, etc. can use this network to manage ESC.

./bootvm.py esc-ha-0 --image ESC-2\_2\_x\_yyy --net network-v6 network --gateway\_ip 192.168.0.1 --ipaddr 2001:cc0:2020::fa 192.168.0.239 192.168.5.239 --ha\_node\_list 192.168.0.239 192.168.0.243 --kad\_vip [2001:cc0:2020::fc/48]:eth0 --kad\_vif eth1 --ha\_mode drbd --route 172.16.0.0:eth1 --avail\_zone nova: zone name

./bootvm.py esc-ha-1 --image ESC-2\_2\_x\_yyy --net network-v6 network lab-net-0 --gateway\_ip 192.168.0.1 --ipaddr 2001:cc0:2020::fa 192.168.0.239 192.168.5.239 --ha\_node\_list 192.168.0.239 192.168.0.243 --kad\_vip  $[2001:cc0:2020::fc/48]:eth0$  --kad vif eth1 --ha\_mode drbd --route 172.16.0.0:eth1 --avail\_zone nova: zone name

### **Configuring the ESC HA Active/Standby Virtual IP Address**

In this option, the value of kad vip argument should be a virtual IP, which allows the service portal and the northbound to access the Primary ESC and send requests to ESC HA Active/Standby service through virtual IP (VIP).

If northbound and both ESC HA Active/Standby nodes are located in the same network, you can connect directly through the virtual IP (VIP). If northbound doesn't sit on the same network as ESC HA Active/Standby, assign a floating IP to ESC HA Active/Standby VIP using the procedure below:

**1.** Create a port with the VIP address (kad\_vip) in the same network as ESC's kad\_vip connects.

neutron port-create network --name network\_vip --fixed-ip subnet id=network-subnet,ip address=192.168.0.87

**2.** Deploy ESC HA Active/Standby .See **Configuring High-Availability Active/Standby** section in Installing ESC on OpenStack.

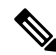

**Note** Make sure the *kad\_vip* using the same IP address as the port created above.

**3.** Associate a floating IP with the port created above. The first uuid is the floating ip id and the second one is the port id.

neutron floatingip-associate <floating IP> <port ID>

Access ESC HA Active/Standby through the floating IP and it will connect to the ESC Primary node.

**4.** For the portal access, make sure the keepalive network is accessible by your browser and the virtual IP is the IP address to access the portal of the Primary node.

For example, if the VIP is 192.0.2.254, access ESC HA Active/Standby portal with https://192.0.2.254:9001/.

### **Configuring the ESC L3 HA Active/Standby With BGP**

To configure BGP for ESC HA Active/Standby, there are two options:

- **1.** Directly booting ESC HA Active/Standby L3 with BGP
- **2.** Using post configuration from existing ESC HA Active/Standby pair

To configure BGP for ESC HA Active/Standby, the following network parameters are required:

- BGP remote IP
- IP of the interface for BGP anycast routing
- BGP local AS number for routing configuration
- BGP remote AS number for routing configuration
- BGP routing configuration
- •-bgp local ip
- •-bgp\_local\_router\_id

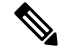

**Note**

You must configure BGP router with neighbors, and restart it. Verify that the router is able to ping the AnyCast IP.

Ш

On the BGP router, set two neighbors. The below BGP configuration is designed for Bird router. The configuration is router specific. For each types of router, the procedure is different:

The below configurations are given according to the bootvm command :

```
protocol bgp E3 from EXABGP
  neighbor 198.18.42.222 as 65012;
}
protocol bgp E4 from EXABGP {
 neighbor 198.18.61.222 as 65011;
}
```
### **Booting an ESC VM with BGP options**

```
####################################################################
   # ESC on bgp-001.novalocal is in PRIMARY state.
   ####################################################################
[admin@bgp-001 ~]$ health.sh
============== ESC HA (PRIMARY) with DRBD =================
vimmanager (pgid 4007) is running
monitor (pgid 4135) is running
mona (pgid 4167) is running
drbd (pgid 0) is primary
snmp (pgid 5375) is running
etsi is disabled at startup
pgsql (pgid 4586) is running
keepalived (pgid 3068) is running
portal (pgid 5315) is running
confd (pgid 4417) is running
filesystem (pgid 0) is running
escmanager (pgid 4615) is running
=======================================
ESC HEALTH PASSED
[admin@bgp-001 ~]$
   ####################################################################
   # ESC on bgp-002.novalocal is in BACKUP state.
   ####################################################################
[admin@bgp-002 ~]$ health.sh
============== ESC HA (BACKUP) with DRBD =================
vimmanager is stopped
monitor is stopped
mona is stopped
drbd (pgid 0) is backup
snmp is stopped
etsi is disabled at startup
pgsql is stopped
keepalived (pgid 3069) is running
portal is stopped
confd is stopped
filesystem is stopped
escmanager is stopped
=======================================
ESC HEALTH PASSED
```
[admin@bgp-002 ~]\$

Use below values for BGP post configuration:

```
./bootvm.sh <NETWORK VM_name> \
--image <ESC_image> \
--ipaddr <static_IP_address1> <IP_address2> <IP_address_3>\
--gateway ip <gateway IP address of NETWORK> \
```

```
--net <net id1> <net id2> <net id3> \
--network_params_file <network_params_file> \
--host mapping file <host mapping file> \
--avail zone <openStack zone> \
--bqp remote ip <BGP remote_IP_address> \
--bgp local as <BGP local AS #> \
--bgp_remote_as <BGP_remote_AS_#>\
--bgp_local_router_id <local_BGP_reouter_id> \
--bgp anycast ip <BGP anycast IP> \
--bgp_md5 <BGP_MD5>
```
### Where,

```
--ip addr: ----> the local IP address of the ESC VM
--net: ----> the network id(s) in OpenStack that ESC will connect to.
--bgp_anycast_ip: ----> the IP address that NCS will communicate with
--bgp_remote_ip: ----> this IP address of the external router that ESC will peer with
--bgp local as: ----> local AS for the ESC "router"
--bgp_remote_as: ----> AS number for the external router ESC will peer with
--bgp local router id: ----> id for the esc "router"
--bgp md5: ----> optional - md5 to be used to pair with external router
```
### **Configuring BGP HA Active/Standby Post Configuration**

**1.** For each HA Active/Standby instance, create the network interface file:

```
# cat /etc/sysconfig/network-scripts/ifcfg-lo:2
IPV6INIT='no'<br>IPADDR='10.0.124.124'
                                              <------------------ bgp anycast IP
BROADCAST='10.0.124.255'
NETWORK='10.0.124.0'
NETMASK='255.255.255.0'
DEVICE='lo:2'
ONBOOT='yes'
NAME='loopback'
```
**2.** For each HA Active/Standby instance:

```
Bring lo:2 up
# ifup lo:2
```
To configure BGP for ESC HA Active/Standby, use the escadm tool in ESC Virtual Machine, as shown below:

```
$ sudo bash
# escadm bgp set --local ip LOCAL IP --anycast ip ANYCAST IP --remote ip REMOTE IP --local as
LOCAL_AS --remote_as REMOTE_AS
--local_router_id LOCAL ROUTER ID
# escadm reload
# reboot
```
### **Example:**

```
[root@bgp-001 admin]# escadm bgp set --local_ip 198.18.42.124 --anycast_ip 10.0.124.124
--remote ip 192.168.0.2 --local as 65124 --remote as 65000 --local router id 198.18.42.124
```

```
[root@bgp-002 admin]# escadm bgp set --local_ip 198.18.42.125 --anycast_ip 10.0.124.124
--remote ip 192.168.0.2 --local as 65114 --remote as 65000 --local router id 198.18.42.125
```
#### **Configuring a BGP Router**

To configure a BGP router, log in to the BGP router to configure BGP Anycast routing. The required parameters are:

<Router\_AS\_#>same as*--bgp\_remote\_as*above

<Esc\_ip\_address>must be the ESC VM's IP address configured for BGP advertisement.

```
<ESC_AS_#>same as--bgp_local_asshown above
configure
router bgp <Router_AS_#>
neighbor <ESC_IP_address>
remote-as <ESC_AS_#>
 address-family ipv6 unicast
  route-policy anycast-in in
  route-policy anycast-out out
route-policy anycast-in
 pass
end-policy
route-policy anycast-out
 drop
end-policy
commit
```
## <span id="page-10-0"></span>**Important Notes**

- **ESC HA Active/Standby**
	- An HA Active/Standby failover takes about 2 to 5 minutes. The ESC service will not be available during the switchover time.
	- When the switchover is triggered during transactions, all incomplete transactions will be dropped. The requests should be re-sent by northbound if it does not receive any response from ESC.

#### • **External Storage**

• If the Primary ESC instance is suspended by OpenStack command, the switch over will be triggered but the cinder volume won't be attached to the new Primary ESC instance. This is not a valid use case for ESC HA Active/Standby.

### • **Internal Storage**

- Two ESC instances have to be deployed to establish the HA Active/Standby solution. The ESC HA Active/Standby will start to work when both ESC instances are successfully deployed and are able to connect to each other. If you just deploy one ESC instance with HA Active/Standby parameters, the ESC instance keeps Switching-to-Master state and will not be able to provide any service until it reaches its peer.
- Split-brain scenario can still happen in this ESC HA Active/Standby solution, although the chance is very low.

### • **ETSI-specific Notes**

ESC supports ETSI MANO northbound API defined by the European Telecommunications Standards Institute (ETSI) for NFV Management and Orchestration. The ETSI MANO API is another programmatic interface based on the REST architecture. For more information, see ETSI MANO Compliant Lifecycle Operations in the *Cisco Elastic Services [Controller](https://www.cisco.com/c/en/us/support/cloud-systems-management/elastic-services-controller-esc/products-user-guide-list.html) User Guide*. Consider the following notes while enabling ETSI service on ESC which is in HA Active/Standby mode:

- The server.address value in the *etsi-vnfm.properties* file must be set to a Virtual IP (VIP) address. This IP address can be used to communicate back to the ETSI services using API callbacks. If the virtual IP address is not specified, the ETSI service startup may fail.
- The ETSI VNFM service and the escadm script generate and maintain the security.user.name and security.user.password property values. You should not change it manually.The security.user.password is encoded.

# <span id="page-11-0"></span>**Troubleshooting High Availability Active/Standby**

- Check for network failures. If a network problem occurs, you must check the following details:
	- The IP address assigned is correct, and is based on the OpenStack configuration.
	- The gateway for each network interface must be pingable.
- Check the logs for troubleshooting:
	- The ESC Admin logs at */var/log/esc/escadm.log*
	- The ESC manager log at */var/log/esc/escmanager.log*
	- The AA elector log at */var/log/esc/elector-{pid}.log*
- Check for DRBD (Replication based ESC HA Active/Standby) for Internal Storage solution:
	- Check the DRBD configuration file at

/etc/drbd.d/esc.res

- Access the DRBD log
- /var/log/messages|grep drbd
- To collect log files through CLI, use the following command on all ESC nodes:

sudo escadm log collect